## Conflict of Interest Training Registration

- 1. Access this link: <https://www.citiprogram.org/index.cfm?pageID=668>
- 2. Scroll down to the bottom and choose Woods Hole Oceanographic Institution.

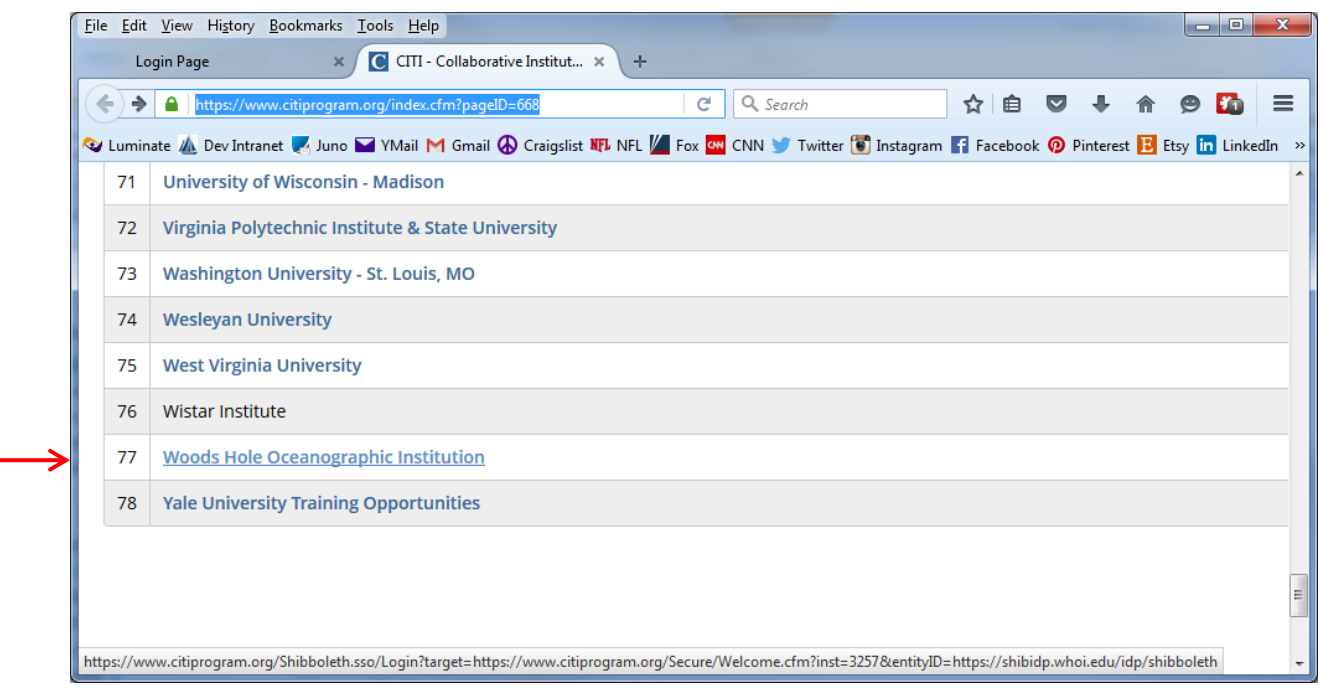

3. With your LDAP password log into the CITI Program.

The top block is the Username (first initial, last name ex. For Bob Smith, the username is bsmith).

The bottom block is your Password. (This will always match your updated password that is changed every 90 days.)

Click Login

Note: Ignore the link for "How to Customize this Skin."

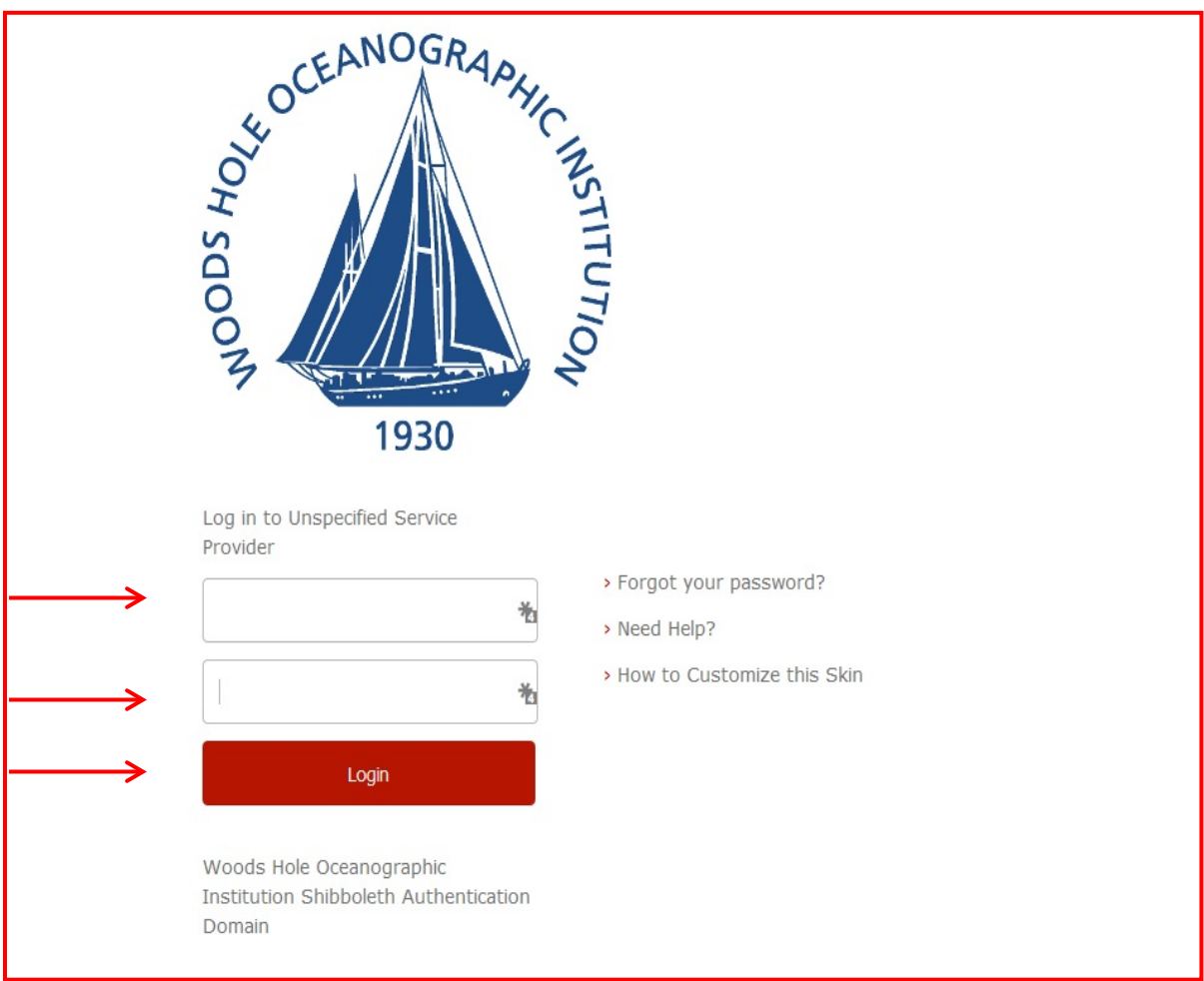

4. You will see this pop – Click Continue

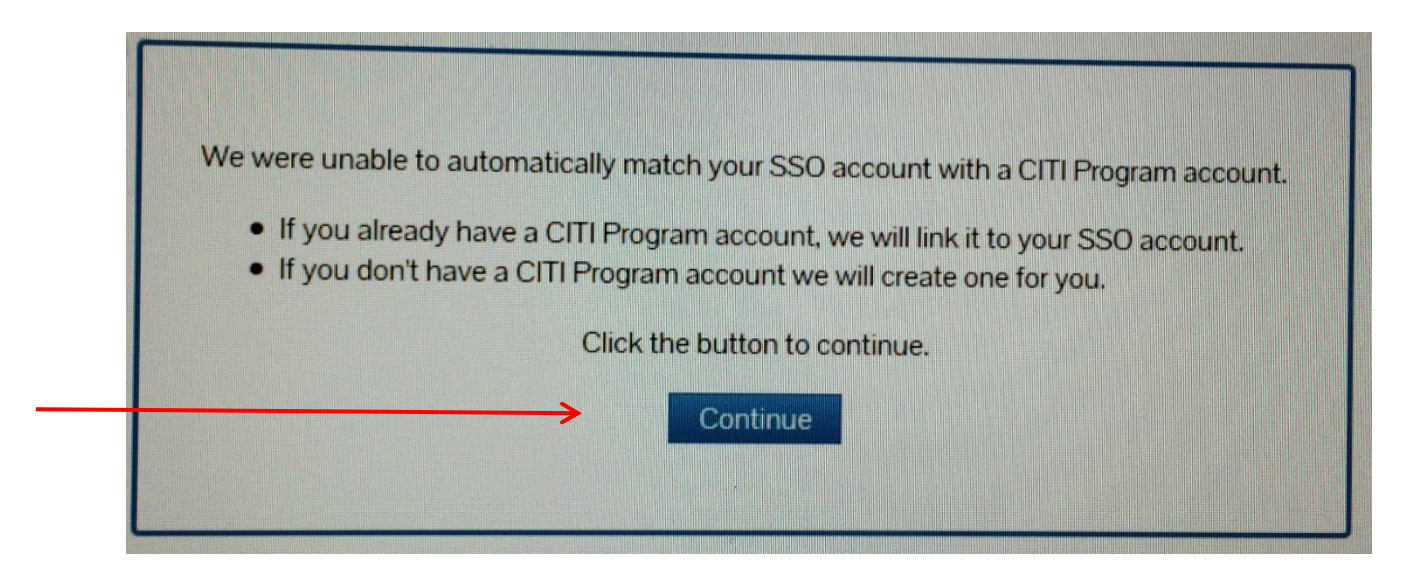

5. Choose "I don't have a CITI Program account and I need to create one", then click the link "Click here to create a new CITI Program account."

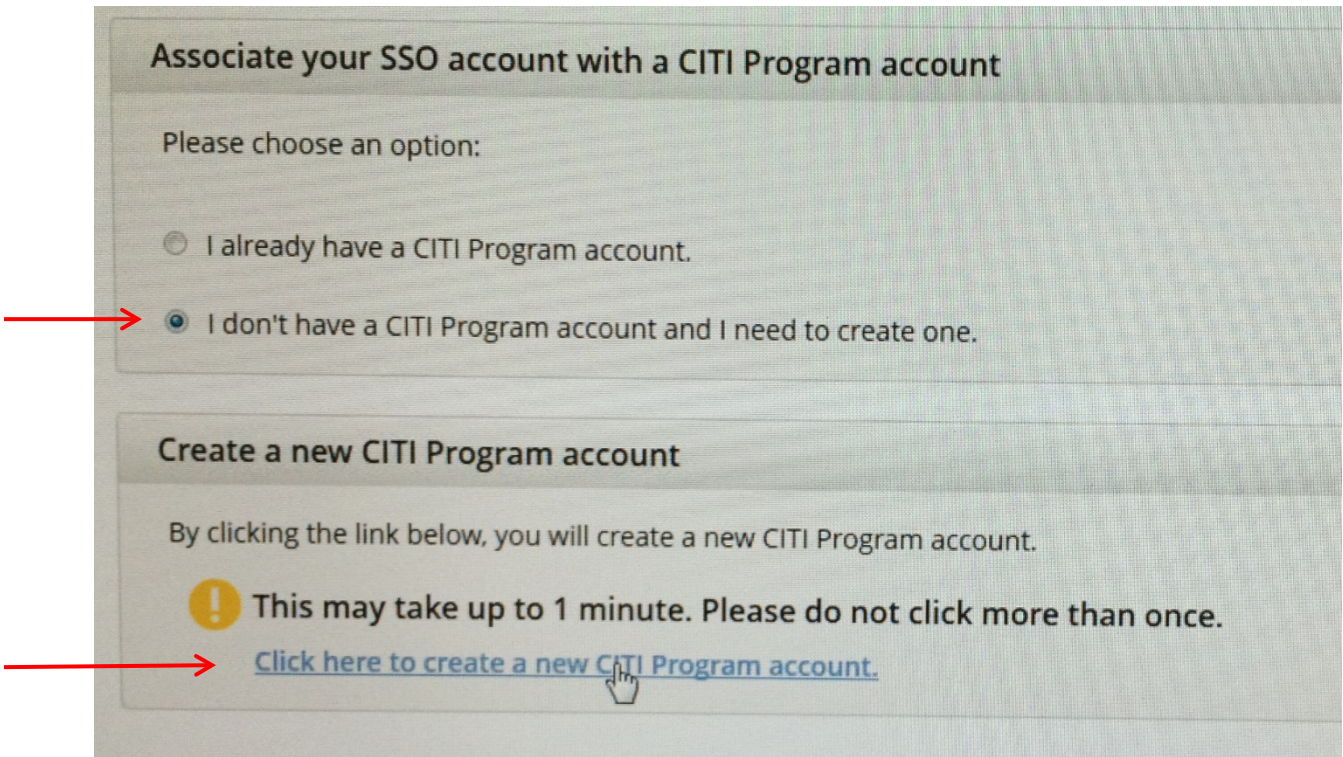

6. Click on "Woods Hole Oceanographic Institution Courses", then click "Add a Course or Update Lerner Groups".

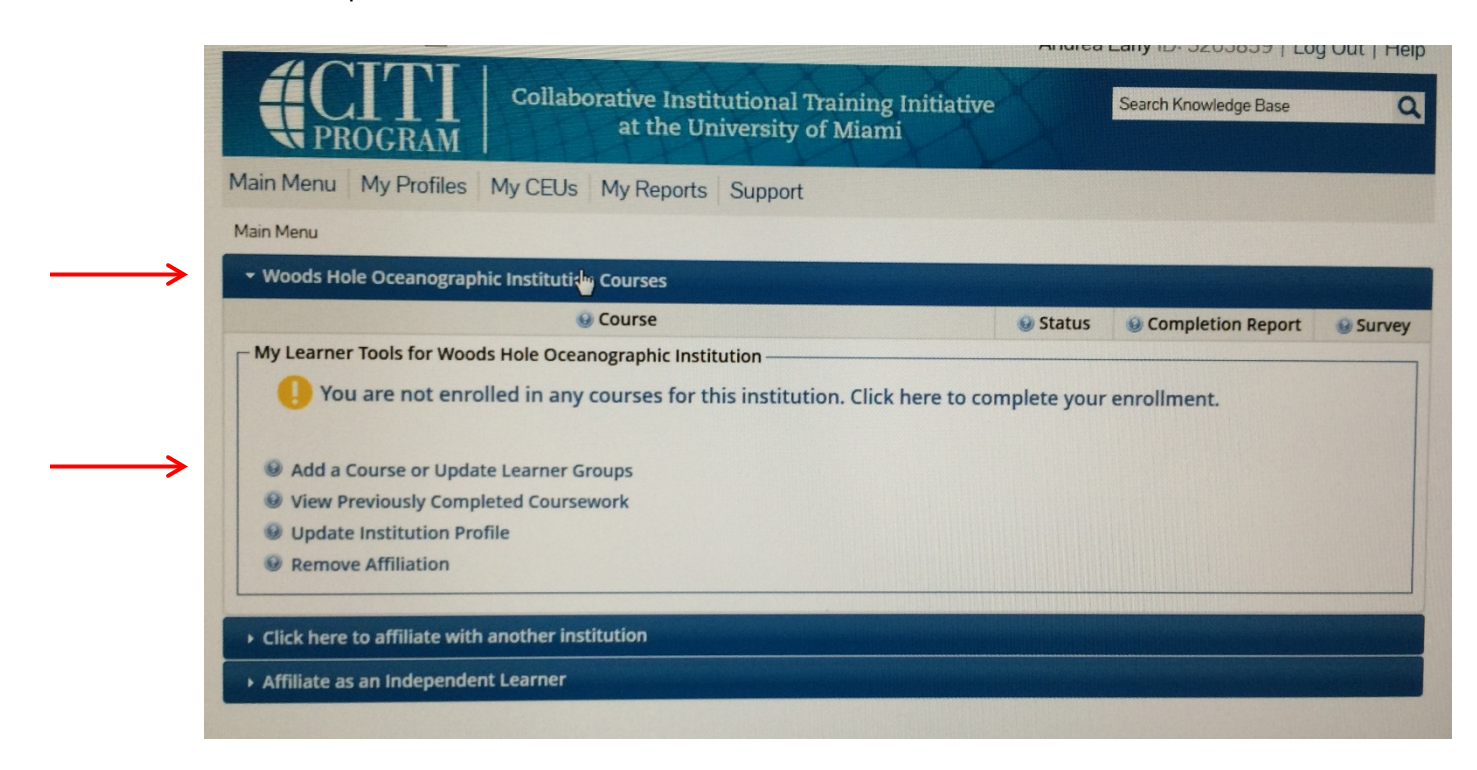

7. Scroll down to Question 2, Conflicts of Interest (COI) then click "Yes" and "Submit".

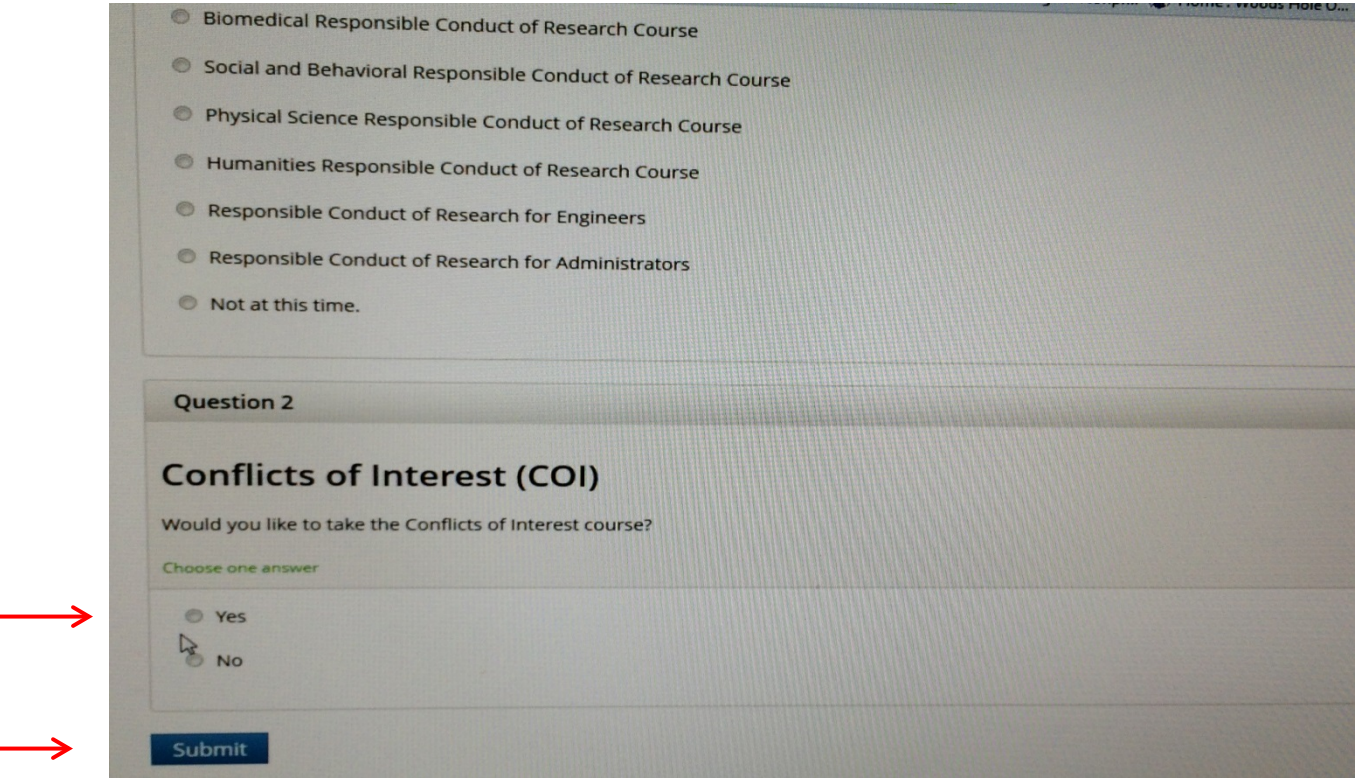

8. Complete The Integrity Assurance Statement before beginning the course.

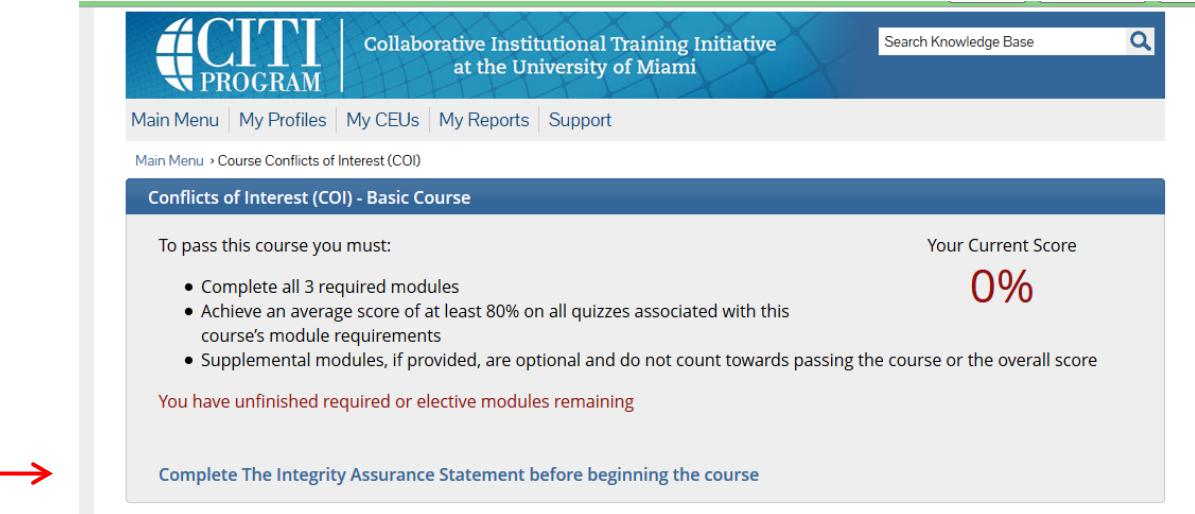

9. Complete the required modules. As you complete one module the next one will be available.

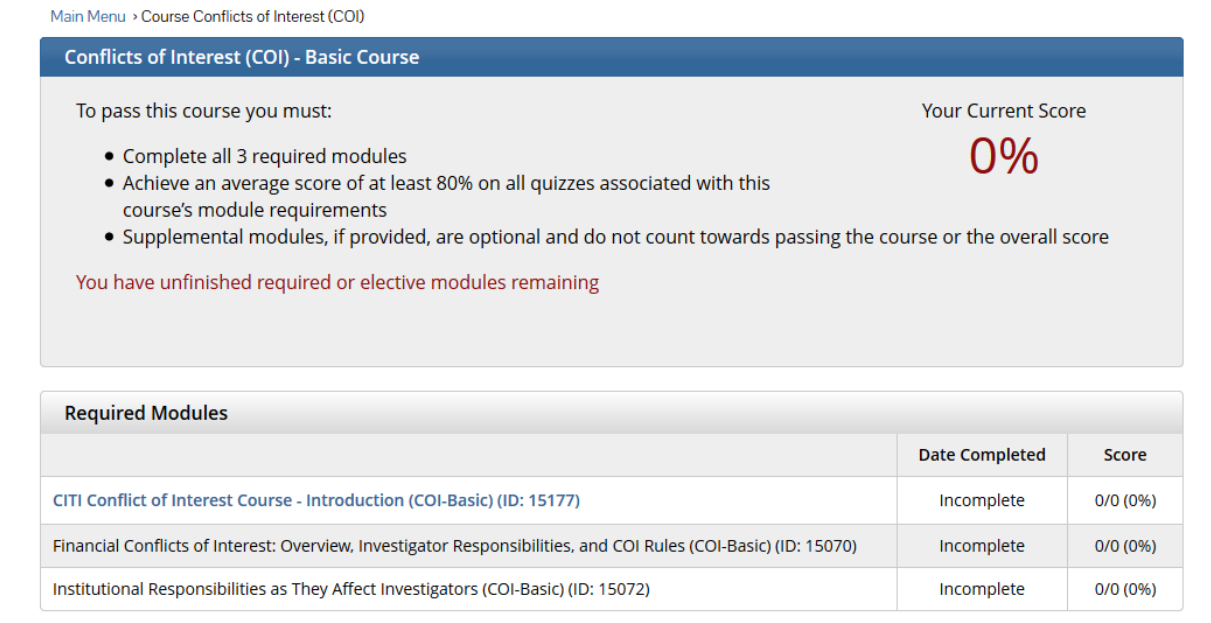

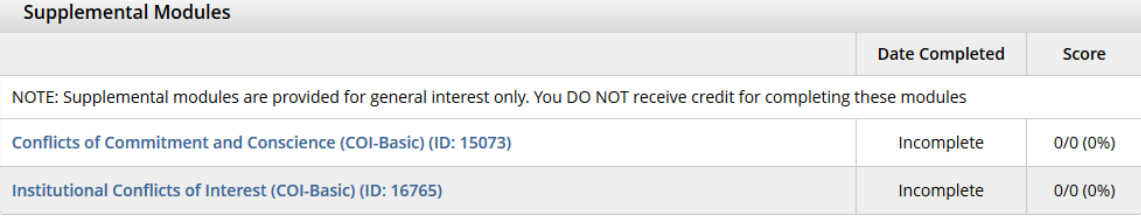